# **How to Make Guest Deposits**

Rutgers University – Newark

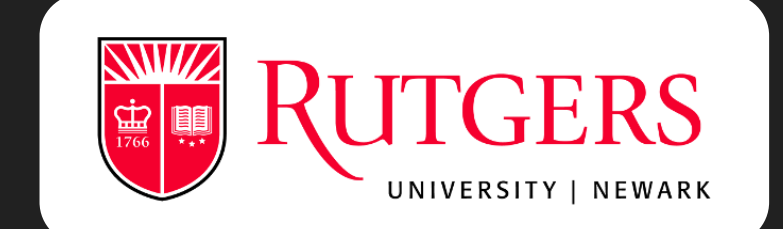

### **Click on "Make a Guest Deposit"**

Visit our Rutgers eAccounts page and click on the red button in order to make a deposit.

https://bit.ly/eaccountRaider

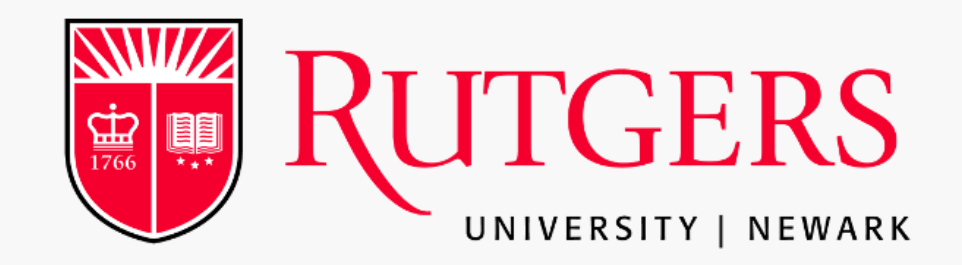

#### **Raider Dollar Account Web Portal**

#### The Raider Dollar web portal allows you to:

- \* View your account summary
- \* View your meal transactions
- \* View your Dining/Flex Dollar transactions Add money to your Raider Dollars
- \* View your Raider Dollar account transactions
- \* View your account statements
- \* Activate or deactivate your accounts (if you have misplaced or lost your card) \* Update your profile

To view a list of participating merchants please visit: https://myrun.newark.rutgers.edu/raider-dollars Note: Minimum deposit is \$25/maximum is \$2,500.

Enter the account information you have previously registered below:

Username

Password

Sign In Recover your password or

If you do not have an account: Register Here

**Make a Guest Deposit** Parents and Family members may make a deposit here.

### **Type in your Rutgers Email Address**

In order to make a guest deposit you will need to know your Rutgers email address, which consists of your NetID.

Make sure to type your email in the correct format.

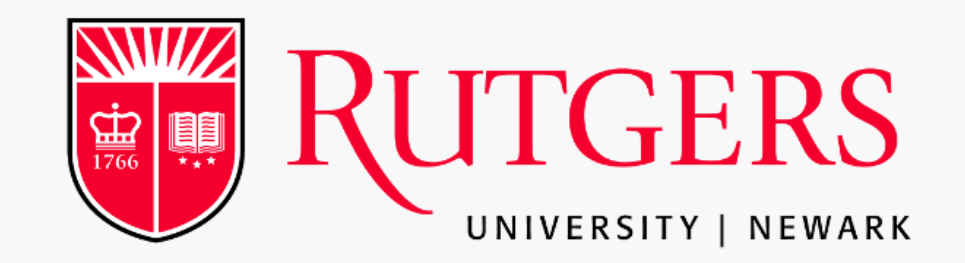

#### **Raider Dollar Account Web Portal**

#### The Raider Dollar web portal allows you to:

- \* View your account summary
- \* View your meal transactions
- \* View your Dining/Flex Dollar transactions Add money to your Raider Dollars
- \* View your Raider Dollar account transactions
- \* View your account statements
- \* Activate or deactivate your accounts (if you have misplaced or lost your card)
- \* Update your profile

To view a list of participating merchants please visit: https://myrun.newark.rutgers.edu/raider-dollars Note: Minimum deposit is \$25/maximum is \$2,500.

> **Make a Guest Deposit** Parents and Family members may make a deposit here.

To make a quest deposit, please enter the beneficiary's information. (all fields are required)

Rutgers Email Address (Please use this format Only): (Netid@Rutgers.edu)

Contribute

abc12@scarletmail.rutgers.edu abc12@Rutgers.edu

### Deposit Amount

**Minimum Deposit Amount: 25.00 USD**

**Maximum Deposit Amount: 2,500.00 USD**

#### **Make Guest Deposit**

Beneficiary→Deposit Information→Payment Information→Confirmation

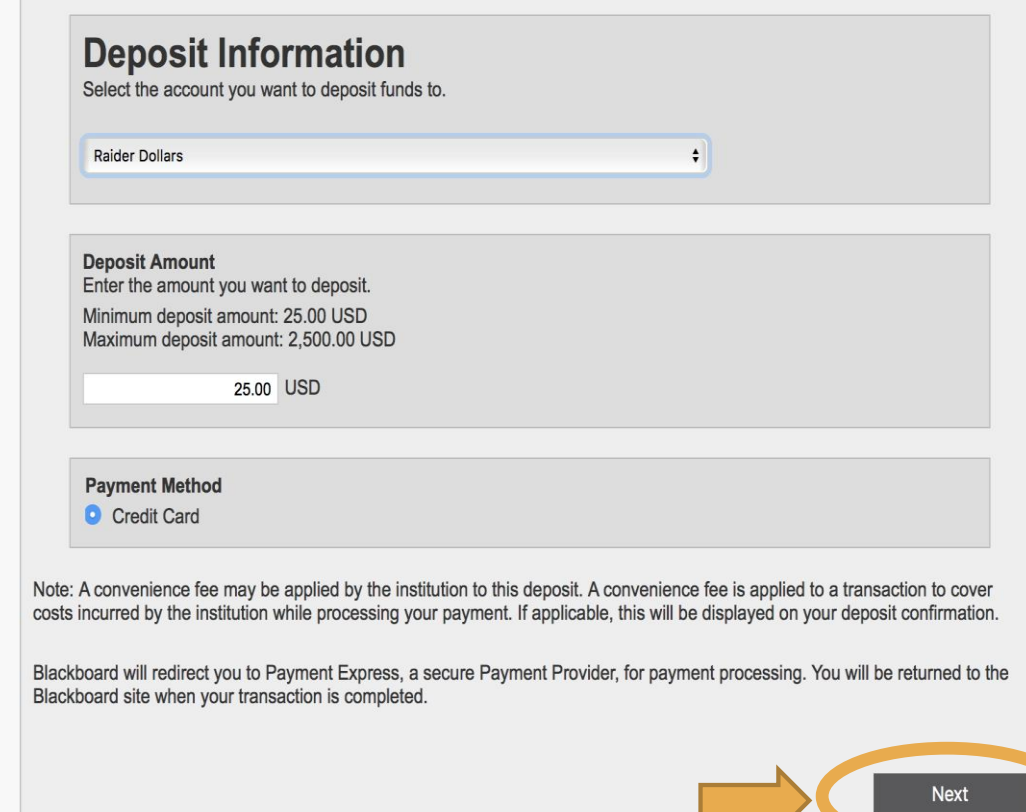

Once you decided on your deposit amount, click "Next"

## **Finished!**

Add your credit card information and click "Submit"

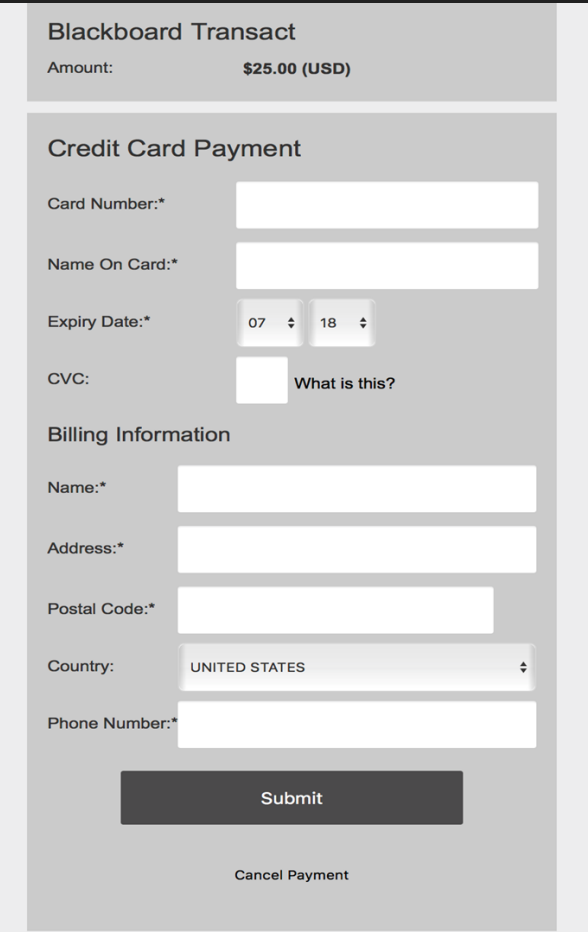